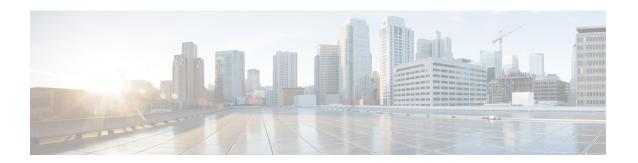

## **Service Discovery Gateway**

The Service Discovery Gateway feature enables multicast Domain Name System (mDNS) to operate across Layer 3 (L3) boundaries (different subnets). An mDNS gateway is able to provide transport for service discovery across Layer 3 boundaries by filtering, caching and redistributing services from one L3 domain (subnet) to another.

Prior to implementation of this feature, mDNS was limited in scope to within a subnet due to the use of link-local scoped multicast addresses. This feature enhances Bring Your Own Device (BYOD).

- Information About Service Discovery Gateway, page 1
- How to Configure Service Discovery Gateway, page 2
- Verifying and troubleshooting Service Discovery Gateway, page 5
- Configuration Examples for Service Discovery Gateway, page 7
- Additional References for Service Discovery Gateway, page 7
- Feature Information for Service Discovery Gateway, page 8

## **Information About Service Discovery Gateway**

### Sample scenario

Consider the scenario in the above image. If the mDNS gateway functionality is enabled on the router, then service information can be sent from one subnet to another and vice-versa. For example, the printer and fax service information being advertised in the network with IP address 192.0.2.6 are redistributed to the network with IP address 198.51.100.4. Ultimately, the printer and fax service information in the in the network with IP address 192.0.2.6 is learnt by mDNS-enabled hosts and devices in the other network.

### **Filtering**

You can filter services that you want to redistribute. While creating a service—list, the permit or deny option must be used. The permit option allows you to permit/transport specific service—list information. The deny option allows you to deny service—list information that is available to be transported to other subnets. You

need to mention a sequence number when using the permit or deny option. The same service—list name can be associated with multiple sequence numbers and each sequence number will be mapped to a rule.

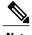

If no filters are configured, the default action is to deny service—list information to be transported through the device or interface.

Query is another option provided while creating service—lists. You can create queries using a service—list. If you want to browse for a service, then active queries can be used. This helps to keep the records refreshed in the cache.

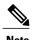

Active queries can only be used globally and cannot be used at the interface level.

A service end–point (such as, a printer, fax, and so on) sends unsolicited announcements when a service starts up. After that, it sends unsolicited announcements whenever a network change event occurs (such as, an interface coming up or going down, and so on). The device always respond to queries.

After creating a service—list and using the permit or deny option, you can filter by using match statements (commands) based on service—instance, service—type, or message—type (announcement or query).

## **How to Configure Service Discovery Gateway**

# Creating a Service-list, Applying a Filter for the Service-List and Configuring Parameters for the Service-List Name

#### **SUMMARY STEPS**

- 1. enable
- 2. configure terminal
- 3. service-list mdns-sd service-list-name {deny sequence-number | permit sequence-number | query}
- 4. match message-type {announcement | any | query } OR match service-instance {instance-name | any | query} OR match service-type mDNS-service-type-string
- 5. exit

#### **DETAILED STEPS**

|                             | Command or Action | Purpose                            |
|-----------------------------|-------------------|------------------------------------|
| Step 1 enable Enables privi |                   | Enables privileged EXEC mode.      |
|                             | Example:          | • Enter your password if prompted. |
|                             | Device> enable    |                                    |

|        | Command or Action                                                                                   | Purpose                                                                                                    |  |  |
|--------|----------------------------------------------------------------------------------------------------|----------------------------------------------------------------------------------------------------|--|--|
| Step 2 | configure terminal                                                                                  | Enters global configuration mode.                                                                                                    |  |  |
|        | Example:                                                                                            |                                                                                                    |  |  |
|        | Device# configure terminal                                                                          |                                                                                                    |  |  |
| Step 3 | service-list mdns-sd service-list-name {deny sequence-number   permit sequence-number   query}      | Enters mdns service discovery service-list mode.  • Creates a service-list and applies a filter on the                                          |  |  |
|        | Example:                                                                                            | service-list according to the <b>permit</b> or <b>deny</b> option applied to the sequence number.                                               |  |  |
|        | Device(config) # service-list mdns-sd sl1 permit 3  Or                                              | Or                                                                                                    |  |  |
|        | Device(config)# service-list mdns-sd sl4 query                                                      | <ul> <li>Creates a service-list and associates a query for the<br/>service-list name if the query option is used.</li> </ul>                    |  |  |
| Step 4 | match message-type {announcement   any   query } OR                                                 | Use one (or more) of the following commands.                                                                                                    |  |  |
|        | match service-instance {instance-name   any   query} OR match service-type mDNS-service-type-string | Configures parameters for a service-list name that is created using step 3.                                                                     |  |  |
|        | <b>Example:</b> Do one of the following:                                                            | Note You cannot use the match command if you have used the query option in the previous step. The match command can be used only for the permit |  |  |
|        | Device(config-mdns-sd-sl)# match message-type announcement                                          | or <b>deny</b> option.                                                                                                    |  |  |
|        | OR                                                                                                  |                                                                                                    |  |  |
|        | <pre>Device(config-mdns-sd-sl)# match service-instance     servInst 1</pre>                         |                                                                                                    |  |  |
|        | OR                                                                                                  |                                                                                                    |  |  |
|        | <pre>Device(config-mdns-sd-sl)# match service-type _ipptcp</pre>                                    |                                                                                                    |  |  |
| Step 5 | exit                                                                                                | Returns to global configuration mode.                                                                                                    |  |  |
|        | Example:                                                                                            |                                                                                                    |  |  |
|        | Device(config-mdns-sd-sl) # exit                                                                    |                                                                                                    |  |  |

## **Enabling mDNS Gateway for a Device and Redistributing Services**

After enabling mDNS gateway for a device, you can apply filters (apply IN-bound filtering or OUT-bound filtering) and active queries by using **service-policy** and **service-policy-query** commands respectively. You can redistribute services and service announcements using the **redistribute mdns-sd** command, and set some part of the system memory for cache using the **cache-memory-max** command.

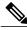

Note

Steps 4 to 7 are optional and not meant to be used in any specific order.

#### **SUMMARY STEPS**

- 1. enable
- 2. configure terminal
- 3. service-routing mdns-sd
- **4.** match service-instance service-policy-name {IN | OUT}
- 5. redistribute mdns-sd
- **6.** cache-memory-max cache-config-percentage
- 7. service-policy-query service-list-query-name service-list-query-periodicity
- 8. exit

#### **DETAILED STEPS**

|        | Command or Action                                     | Purpose                                                                                                    |  |
|--------|-------------------------------------------------------|----------------------------------------------------------------------------------------------------|--|
| Step 1 | enable                                                | Enables privileged EXEC mode.                                                                                                    |  |
|        | Example:                                              | Enter your password if prompted.                                                                                                    |  |
|        | Device> enable                                        |                                                                                                    |  |
| Step 2 | configure terminal                                    | Enters global configuration mode.                                                                                                    |  |
|        | Example:                                              |                                                                                                    |  |
|        | Device# configure terminal                            |                                                                                                    |  |
| Step 3 | service-routing mdns-sd                               | Enables mDNS gateway functionality for a device and entermulticast DNS configuration (config-mdns) mode.                                                           |  |
|        | Example:                                              |                                                                                                    |  |
|        | Device(config)# service-routing mdns-sd               |                                                                                                    |  |
| Step 4 | match service-instance service-policy-name {IN   OUT} | For a service-list, applies a filter on incoming service discover information (IN-bound filtering) or outgoing service discover information (OUT-bound filtering). |  |
|        | Example:                                              |                                                                                                    |  |
|        | Device(config-mdns)# service-policy serv-pol1 IN      |                                                                                                    |  |
| Step 5 | redistribute mdns-sd                                  | Returns to global configuration mode.                                                                                                    |  |
|        | Example:                                              | Note If redistribution is enabled globally, global configuration is given higher priority than interface configuration.                                            |  |
|        | Device(config-mdns-sd-sl)# exit                       | Configuration.                                                                                                    |  |

|        | Command or Action                                                                                                    | Purpose  Sets some part of the system memory (in percentage) for cache                                                      |  |
|--------|----------------------------------------------------------------------------------------------------|----------------------------------------------------------------------------------------------------|--|
| Step 6 | cache-memory-max cache-config-percentage                                                                                                   |                                                                                                    |  |
|        | Example:  Device(config-mdns)# cache-memory-max 20                                                                                         | Note By default, 10% of the system memory is set aside for cache. You can override the default value by using this command. |  |
| Step 7 | <pre>service-policy-query service-list-query-name service-list-query-periodicity  Example: Device(config-mdns)# service-policy-query</pre> | Configures service-list-query periodicity.                                                                                  |  |
| Step 8 | sl-query1 100  exit                                                                                                    | Returns to global configuration mode.                                                                                       |  |
|        | Example:                                                                                                    |                                                                                                    |  |
|        | Device(config-mdns)# exit                                                                                                    |                                                                                                    |  |

## **Verifying and troubleshooting Service Discovery Gateway**

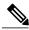

Note

The show and debug commands mentioned below are not in any specific order.

#### **SUMMARY STEPS**

- 1. show mdns requests [detail | name record-name | type record-type [name record-name]]
- 2. show mdns cache [interface type number | name record-name[type record-type] | type recod-type]
- 3. show mdns statistics {all | service-list*list-name* | service-policy {all | interface type number}}
- 4. debug mdns {all error event packet verbose}

#### **DETAILED STEPS**

Step 1 show mdns requests [detail | name record-name | type record-type [name record-name]]

#### Example:

Device# show mdns requests detail

MDNS Outstanding Requests

\_\_\_\_\_

\_ipp.\_tcp.local Request type : PTF Request class : IN

This command displays information for outstanding mDNS requests, including record name and record type information.

#### Step 2 show mdns cache [interface type number | name record-name[type record-type] | type recod-type]

#### **Example:**

Device# show mdns cache

mDNS CACHE

| [ <name>] [If-index] [<rr data="" record="">]</rr></name> | [ <type>][</type> | <class>]</class> | [ <ttl>/Remaining]</ttl> | [Accessed] |
|-----------------------------------------------------------|-------------------|------------------|--------------------------|------------|
| _servicesdns-sdudp.local 3 _ipptcp.local                  | PTR               | IN               | 4500/4496                | 0          |
| _ipptcp.local 3 printer1ipptcp.local                      | PTR               | IN               | 4500/4496                | 1          |
| printer1ipptcp.local                                      | SRV               | IN               | 120/116                  | 1 3        |
| <pre>printer1ipptcp.local 3  (1)''</pre>                  | TXT               | IN               | 4500/4496                | 1          |
| smuchala-WS.local<br>192.168.183.1                        | A                 | IN               | 120/116                  | 1 3        |

This command displays mDNS cache information.

#### **Step 3 show mdns statistics** {all | service-list*list-name* | service-policy {all | interface type number}}

#### Example:

Device# show mdns statistics all

mDNS Statistics
mDNS packets sent : 0
mDNS packets received : 31
mDNS packets dropped : 8
mDNS cache memory in use: 64264(bytes)

This command displays mDNS statistics.

#### **Step 4** debug mdns {all error event packet verbose}

#### **Example:**

Device# debug mdns

This command enables all mDNS debugging flows.

## **Configuration Examples for Service Discovery Gateway**

# Example: Creating a Service-List, Applying a Filter for the Service-List and Configuring Parameters for the Service-List Name

The following example shows creation of a service-list sl1. The permit option is being applied on sequence number 3 and all services with message-type announcement are filtered and available for transport across various subnets associated with the device.

```
Device(config) # service-list mdns-sd sl1 permit 3
Device(config-mdns-sd-sl) # match message-type announcement
Device(config-mdns) # exit
```

## **Example: Enabling Mdns Gateway for a Device and Redistributing Services**

The following example shows how to enable an mDNS gateway for a device and enable redistribution of services across subnets. IN-bound filtering is applied on the service-list serv-pol1. 20% of system memory is made available for cache and service-list-query periodicity is configured at 100 seconds.

```
Device(config) # service-routing mdns-sd
Device(config-mdns) # service-policy serv-pol1 IN
Device(config-mdns) # redistribute mdns-sd
Device(config-mdns) # cache-memory-max 20
Device(config-mdns) # service-policy-query sl-query1 100
Device(config-mdns) # exit
```

## **Additional References for Service Discovery Gateway**

#### **Related Documents**

| Related Topic                            | Document Title                                                               |  |
|------------------------------------------|------------------------------------------------------------------------------|--|
| Master Command List                      | Cisco IOS Master Command List                                                |  |
| IP Addressing Services Command Reference | Cisco IOS IP Addressing Services Command<br>Reference                        |  |
| Configuring DNS                          | IP Addressing: DNS Configuration Guide                                       |  |
| DNS conceptual information               | "Information About DNS" section in IP Addressing:<br>DNS Configuration Guide |  |

#### Standards and RFCs

| Standard/RFC                 | Title                       |  |
|------------------------------|-----------------------------|--|
| RFC 6763                     | DNS-Based Service Discovery |  |
| Multicast DNS Internet-Draft | Multicast DNS               |  |

#### **MIBs**

| MIB                                                                                                    | MIBs Link                                                                                                    |
|----------------------------------------------------------------------------------------------------|----------------------------------------------------------------------------------------------------|
| No new or modified MIBs are supported by this feature, and support for existing MIBs has not been modified by this feature. | To locate and download MIBs for selected platforms, Cisco IOS releases, and feature sets, use Cisco MIB Locator found at the following URL:  http://www.cisco.com/go/mibs |

#### **Technical Assistance**

| Description                                                                                                    | Link                         |
|----------------------------------------------------------------------------------------------------|------------------------------|
| The Cisco Support website provides extensive online resources, including documentation and tools for troubleshooting and resolving technical issues with Cisco products and technologies.                                                                   | http://www.cisco.com/support |
| To receive security and technical information about your products, you can subscribe to various services, such as the Product Alert Tool (accessed from Field Notices), the Cisco Technical Services Newsletter, and Really Simple Syndication (RSS) Feeds. |                              |
| Access to most tools on the Cisco Support website requires a Cisco.com user ID and password.                                                                                                    |                              |

# **Feature Information for Service Discovery Gateway**

The following table provides release information about the feature or features described in this module. This table lists only the software release that introduced support for a given feature in a given software release train. Unless noted otherwise, subsequent releases of that software release train also support that feature.

Use Cisco Feature Navigator to find information about platform support and Cisco software image support. To access Cisco Feature Navigator, go to <a href="https://www.cisco.com/go/cfn">www.cisco.com/go/cfn</a>. An account on Cisco.com is not required.

Table 1: Feature Information for Service Discovery Gateway

| Feature Name              | Releases                                | Feature Information                                                                                                    |
|---------------------------|-----------------------------------------|----------------------------------------------------------------------------------------------------|
| Service Discovery Gateway | Cisco IOS Release 15.2(1)E<br>15.1(2)SY | The Service Discovery Gateway feature enables multicast Domain Name System (mDNS) to operate across L3 boundaries (different subnets).                                                                                                    |
|                           |                                         | The following commands were introduced or modified: cache-memory-max, clear mdns cache, clear mdns statistics, debug mdns, match message-type, match service-instance, match service-type, redistribute mdns-sd, service-policy, service-policy, service-policy-query, service-routing mdns-sd, show mdns cache, show mdns requests, show mdns statistics |

Feature Information for Service Discovery Gateway